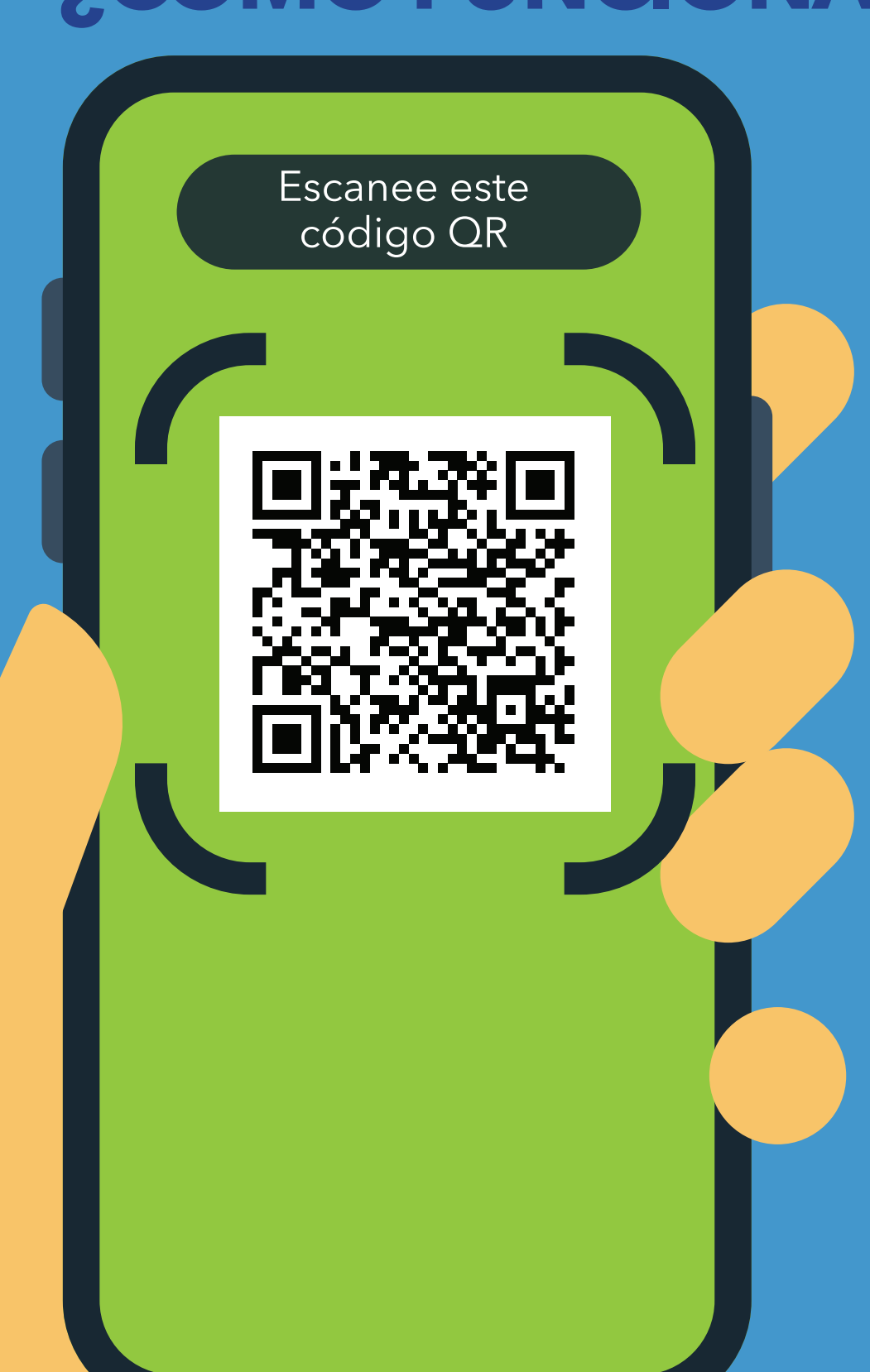

**1.** Escanee el código QR con la cámara de su teléfono.

- **2.** Abra el siguiente enlace: **https://covid19.nychealthandhospitals. org/selfscreening**
- **3.** Complete el formulario y responda todas las preguntas de preevaluación.
- **4.** Presione "Enviar". Recibirá un aviso en su celular de inmediato. El personal también recibirá un correo electrónico.

**6.** Repita este procedimiento cada vez que necesite entrar a la institución.

NYC

**HEALTH+** 

**HOSPITALS** 

## **¿CÓMO FUNCIONA? AUTOEVALUACIÓN DE COVID-19 EN LA ENTRADA PARA TODOS LOS MIEMBROS DEL PERSONAL, PACIENTES, VISITANTES Y PROVEEDORES**

El color verde significa que puede ingresar. El color rojo significa que no puede ingresar y que el personal le notificará a un supervisor. Hable con el evaluador en la entrada si tiene alguna duda.

**5.** Muéstrele los resultados de la pantalla al personal designado en la entrada de la institución.

**Spanish\_11/20** Viva su vida más saludable.